# **Fiche résumé** Découvrir l'univers des applications mobiles

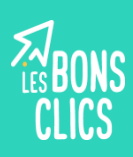

### **Introduction**

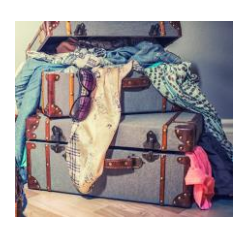

Un téléphone c'est comme une valise. On peut y mettre des choses qui serviront à prendre des photos, à jouer, à écouter de la musique, à retrouver son chemin. Toutes ces choses sont, pour le téléphone, **des applications.** 

- 1. Les applications mobiles ont une taille.
- 2. Certaines applications sont déjà dans votre téléphone (ex. le bloc-notes).
- 3. Certains sites Internet existent aussi en application mobile.

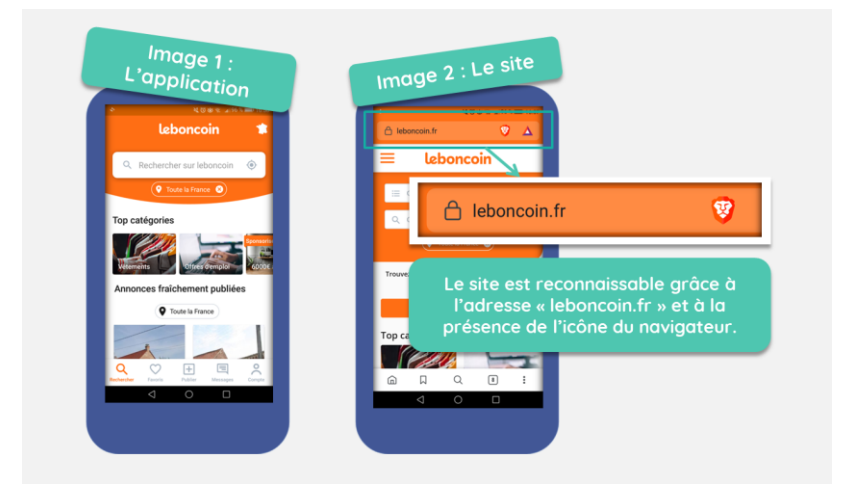

## **Comment accéder au magasin des applications ?**

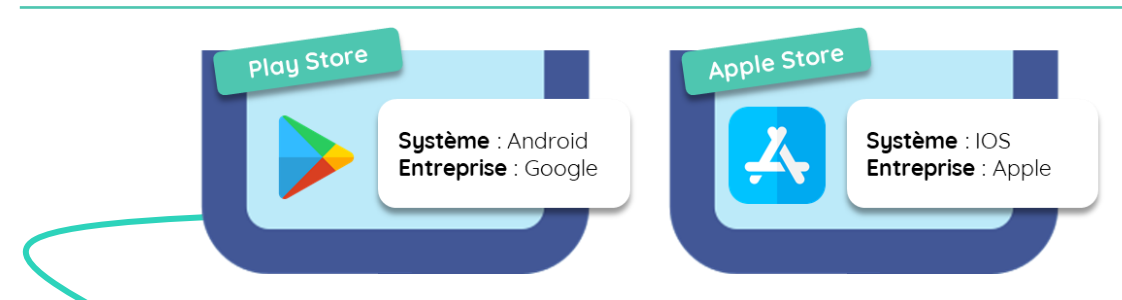

Pour entrer sur le Play Store, il faut une clé ! Cette clé c'est **le compte Google.**

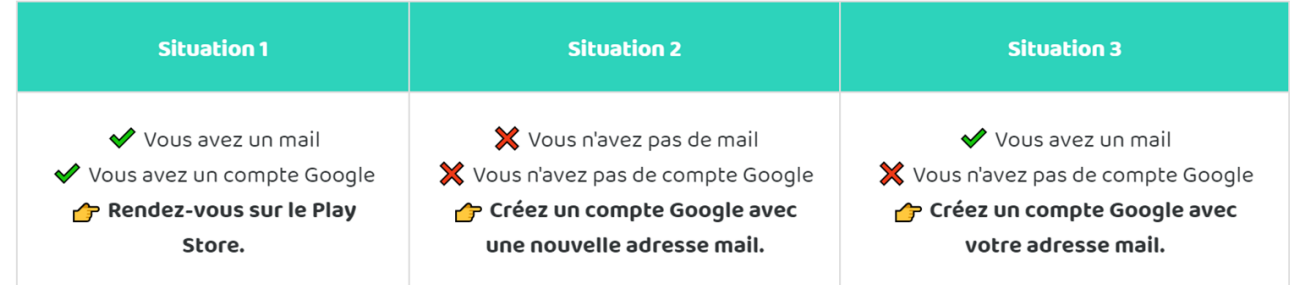

#### **Comment choisir et télécharger une application ?**

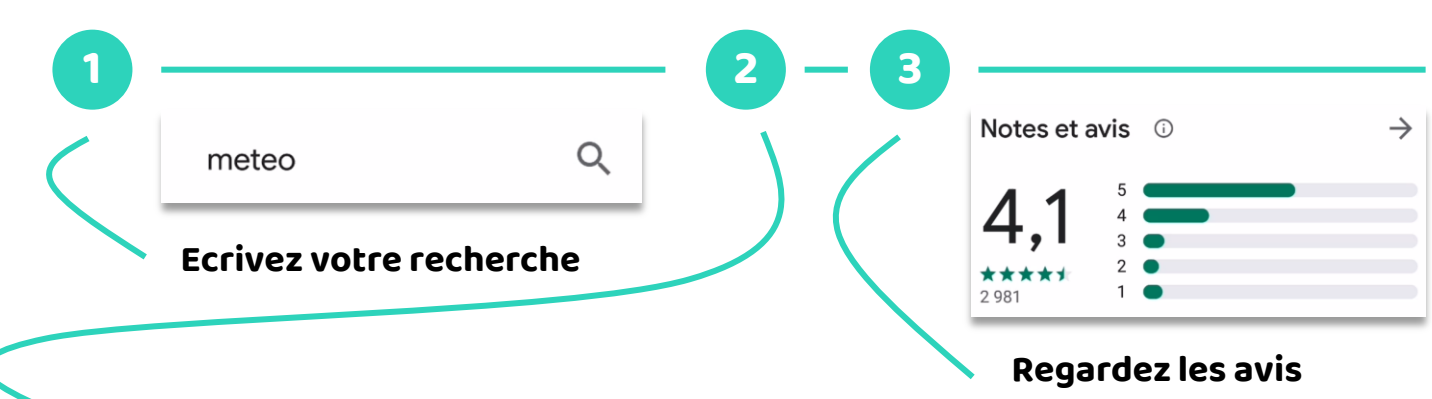

**L'application est-elle gratuite ou payante ?**

- Si une application est payante son prix est affiché.

- "Achats via l'application" signifie que si vous le voulez, vous pouvez ajouter des options payantes après le téléchargement mais ce n'est pas obligatoire.

#### **Comment gérer les autorisations d'accès ?**

**2**

**Toutes les applications ont besoin d'autorisations pour fonctionner mais il faut que cela soit justifié.**

Au premier téléchargement de l'application, si vous ne savez pas si les demandes d'accès sont justifiées, prenez l'habitude de les refuser. **1**

En fonction de l'utilisation que vous en faites, l'application va vous demander d'accéder à des parties de votre téléphone. **Vous pouvez les accepter puis les désactiver** dans les paramètres de votre téléphone.

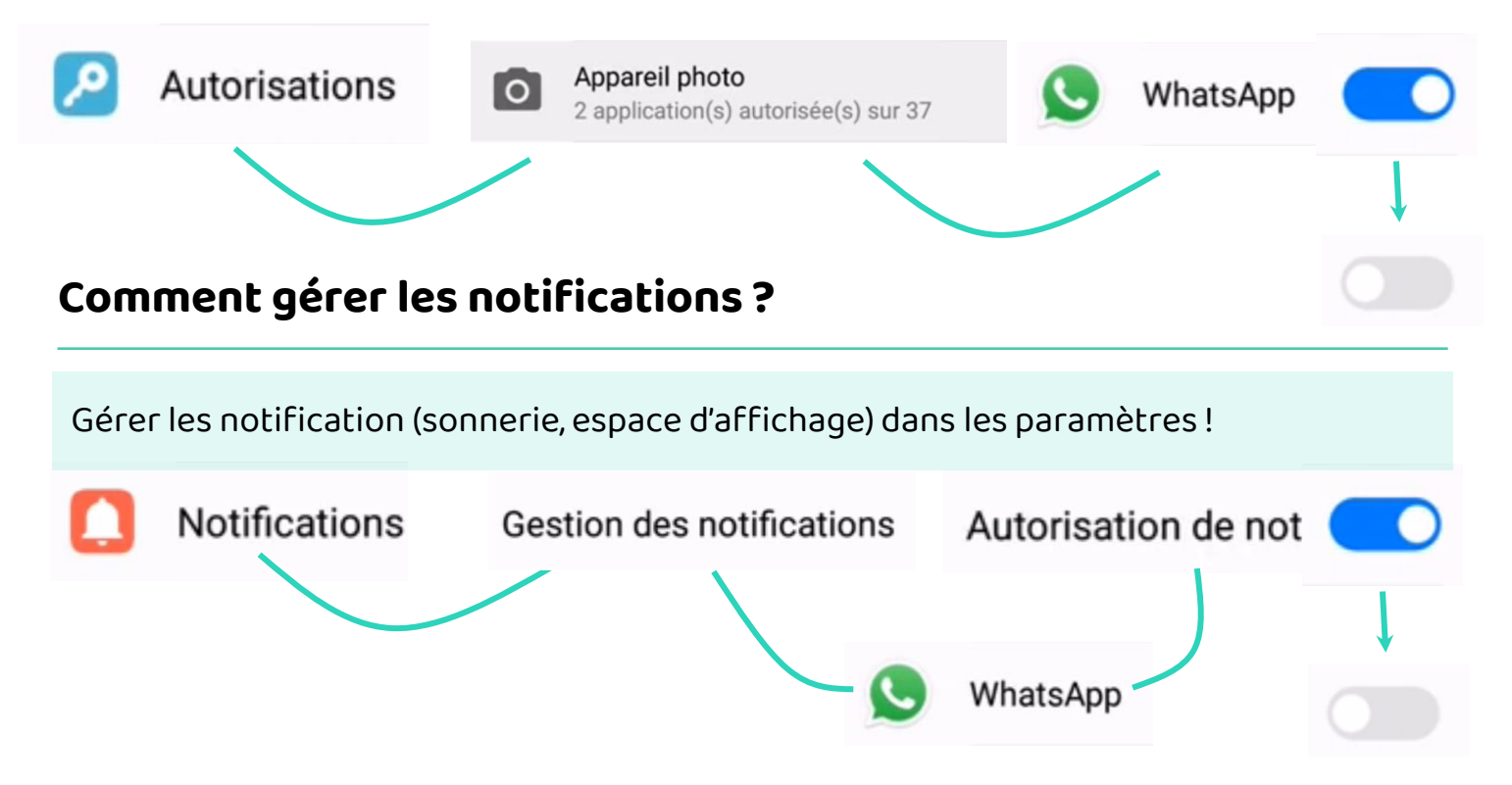

# **Continuez à apprendre sur lesbonsclics.fr !**